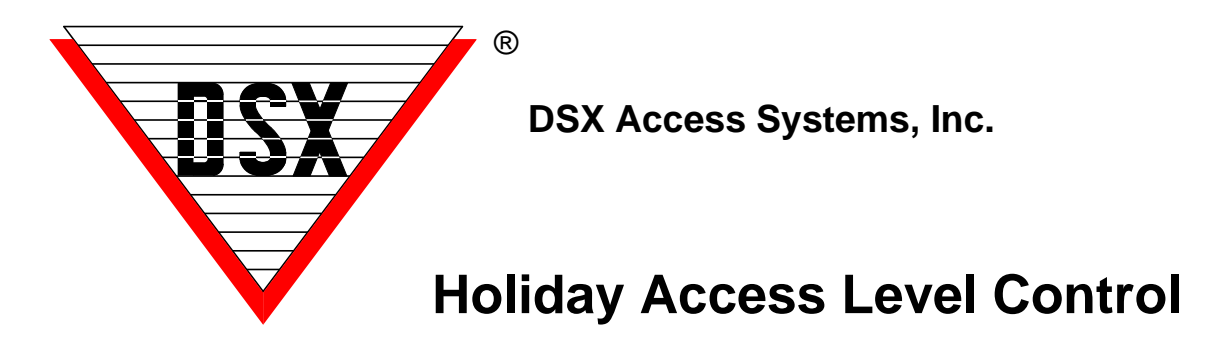

## **Holiday Access Level Control using Time Zone Linking**

DSX can accommodate restricting and/or changing Access Levels on the card population without the need for lengthy downloads. This can be done for card control at a university that needs to shut off or restrict access to its student population during the holidays but has different time requirements for the different classes of the student population. It can also be used in Threat Level Management to change the accessibility of the Card Holders. This application is based on the Time Zone Linking features of the WinDSX 3.7 and higher software. It requires that all controllers in the location have a 1040 processor and firmware version 3129 or higher.

Programming – Here are the general programming parameters. You will have to substitute the appropriate Device, Input and Output addresses.

Location – Select "Enable Linking Logic".

Output – Create Virtual Outputs. This is an Output that does not physically exist but operates as if it did. This could be Output numbers 3-8 on any 1042 Device. This application will require one Virtual Output for each group of Card Holders to be controlled. Do not assign a Time Zone to these Virtual Outputs.

Time Zone – Create Separate Time Zone(s) "A, B, C,..." for each group of Card Holders to be controlled independently. The Time Zone is defined as to when it should work as normal. Some of these Time Zones may have the same definition but need to be controlled separately so they are defined separately. Select "Time Zone is OFF when Linked to". Use these Time Zones to create the Access Levels to be controlled. Keep these Time Zones and Access Levels exclusive to the groups of cards that need to be controlled and do not use them for anything else.

Access Levels – Create Separate Access Levels for each group of card holders whose access needs to be controlled independently. Assign the Time Zones "A, B, C,..." to each Device in the Access Level the Card Holders should have access to. These Time Zones have all been defined to turn OFF when linked to in order to disable the cards at those Devices.

Linking Group – Create a new Linking Group "1, 2, 3..." for each Time Zone "A, B, C..." to be controlled. Of the Components to link to under Time Zone, select the new Time Zone "A, B, C...", on the right assign a 24 hour Time Zone and a Response of "Follow". Assign each Linking Group to a separate Virtual Output and select "Perform Link On – Secure".

Operation – When the Virtual Outputs are "Secured" by manual command from the Operator or from a Scheduled Override they activate a Linking Group that links the associated Time Zone – Off. All Cards that have an Access Level constructed with that Time Zone will instantaneously be denied access without any downloads taking place.

Implementation – For each group of Card Holders to be controlled independently there will be a separate Access Level that is constructed with a unique Time Zone. These Time Zones have been configured to turn OFF when linked to. The Time Zones are defined in individual Linking Groups. The Linking Groups are assigned to Virtual Outputs where they can be controlled manually by the Operator or programmed with a Scheduled Override in the Workstation program. The Virtual Outputs can each be placed in an Override

Group so that they are conveniently located in the Workstation program in the Override Group window instead of in the mix with all Outputs in the Output window. Each Virtual Output or Override Group can have a Scheduled Override assigned to it to turn off that specific Access Level at a given time on a given day and back on at a specified time on a specified day.